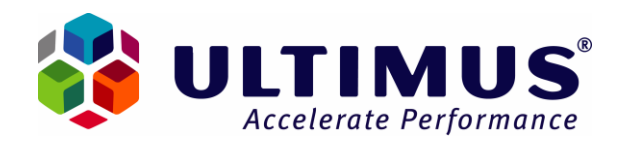

# **Ultimus Adaptive BPM Suite 8.2 Database and Server Migration**

# **A Technical White Paper by Ultimus Product Management**

15000 Weston Parkway Cary, NC 27513 Phone: (919) 678-0900 Fax: (919) 678-0901 E-mail: info@ultimus.com http://www.ultimus.com

All the contents of this White Paper are protected by Copyright Laws and International Trade Agreements. Viewers are entitled to print and distribute the contents as long as they are clearly marked as the intellectual property of Ultimus. Copyright © 2008 Ultimus, Inc. All rights reserved.

The Information contained in this document is accurate as of June 16, 2008. Because of the speed at which technology is advancing, the information recorded herein is dated and may have changed since this document was authored.

This document is intended to serve as a quick reference guide to migrating databases that support the Ultimus Adaptive BPM Suite. Ultimus requires at least 3 databases, one for the BPM Server, one for the Business Organization and one for the Ultimus BPM Studio Repository. Also we touch on how to modify data sources for processes in case that those are also being migrated to a different server. These steps are valid for both SQL and Oracle.

This document is not intended as a replacement for the Ultimus Installation or Configuration guides.

## **Database and BPM Server Migration Considerations**

This paper covers 2 aspects of migration:

- 1. Switching the database on an existing BPM server
- 2. Migrating both BPM & database to another location

The scenarios above reflect SERVER migrations. The first one is moving the Ultimus BPM Database to a different server. Customers may need to upgrade their Database Servers or move the database from one server to another. This is fairly common and part of the day to day IT governance.

In the same manner, a customer may decide to move the Ultimus BPM Server to a more powerful server to help them deal with increased usage.

The second one is moving the entire BPM Server to a different server

This paper gives a step by step guide on how to perform both types of server migrations.

## 1. **Switching the database on an existing BPM server Steps:**

- a) Save the processes and their configuration out of the repository (wfl files, connectors, rules). This is important as a preventative measure and will ensure the integrity of your processes and configurations.
- b) Stop the Ultimus services and disable the services (so services cannot be restarted by accessing any client) . This is important to ensure that people cannot access the Ultimus BPM Client during the migration. You may take an additional precaution and completely stop IIS on the server.
- c) Stop the com + components d) make a full backup of the db (! Repository, OC, BPM database),

e) configure the necessary databases in the new db server, import the data by restoring the original databases

d) Configure Ultimus for the new db (system admin, Organizational Chart and repository (BPM Studio) The first two are performed in the Properties of Ultimus System Administrator. Here is the dialog box for the Ultimus BPM Server

Database

.

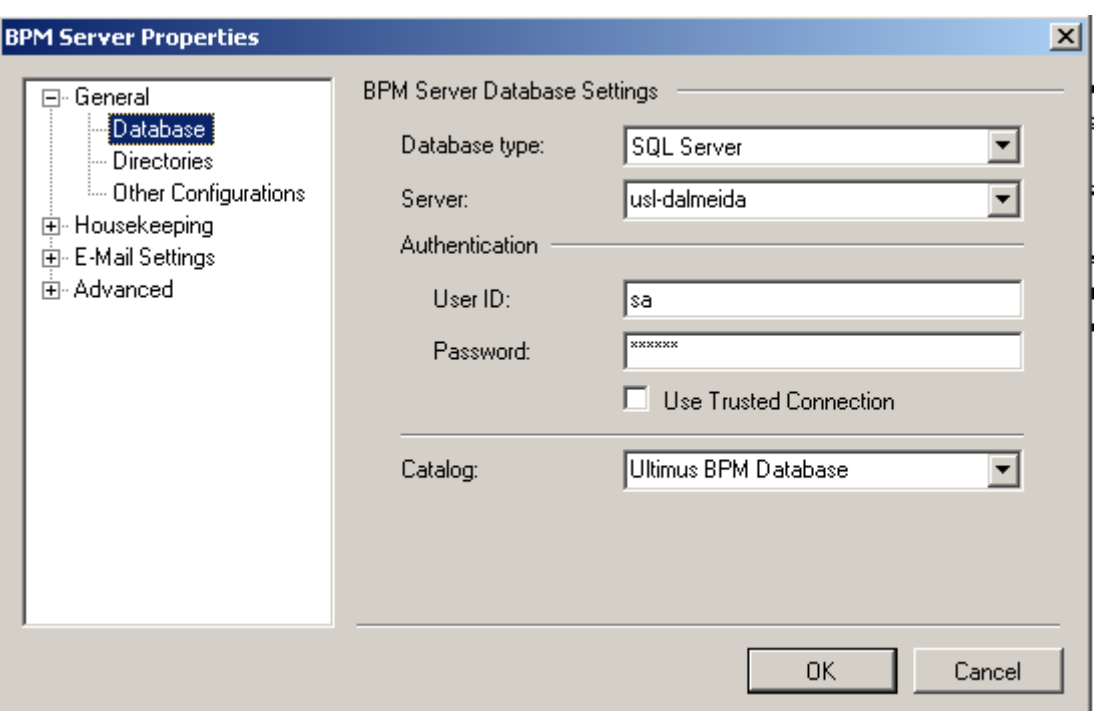

Here is the dialog box for the Business Organization Database:

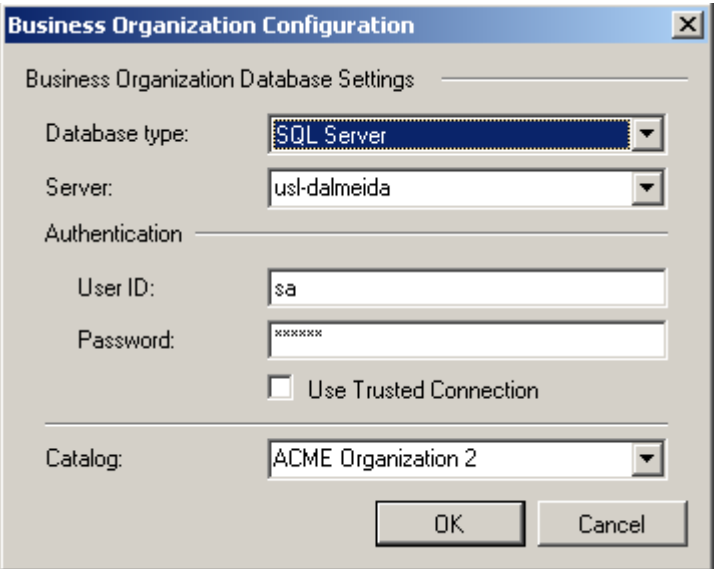

The Repository can be modified in BPM Studio Configuration. Here is the Dialog Box:

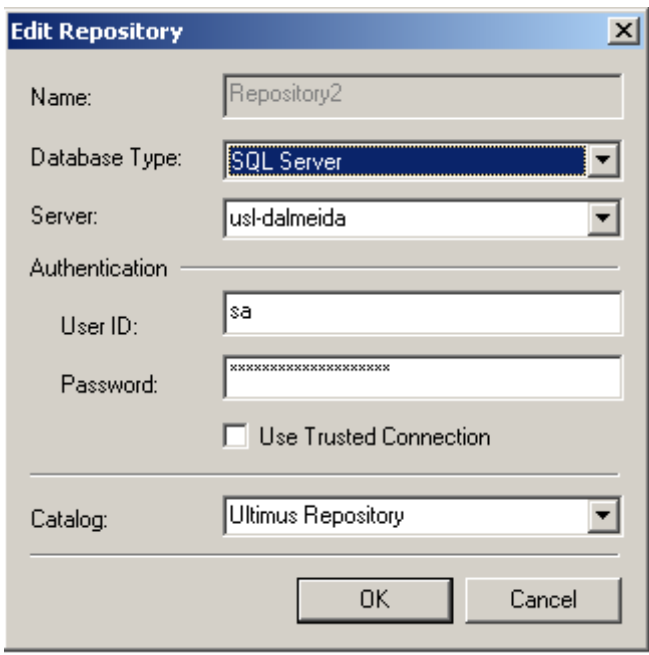

- e) Make sure that before migrating the databases that the versions of the new database Servers are the same as the original databases (i.e. SQL 2005 SP1, Oracle 10.02.00.01)
- f) Enable and start the services, check the eventlogs directly after starting testing your process
- g) If using database Flobot or Recordsets etc. and not using connectors, then process need to be modified to point to new database on the new server. If using connectors only those will need editing. Connectors can be edited in the Connectors Tab of Ultimus System Administrator. Here is a dialog box of a connector:

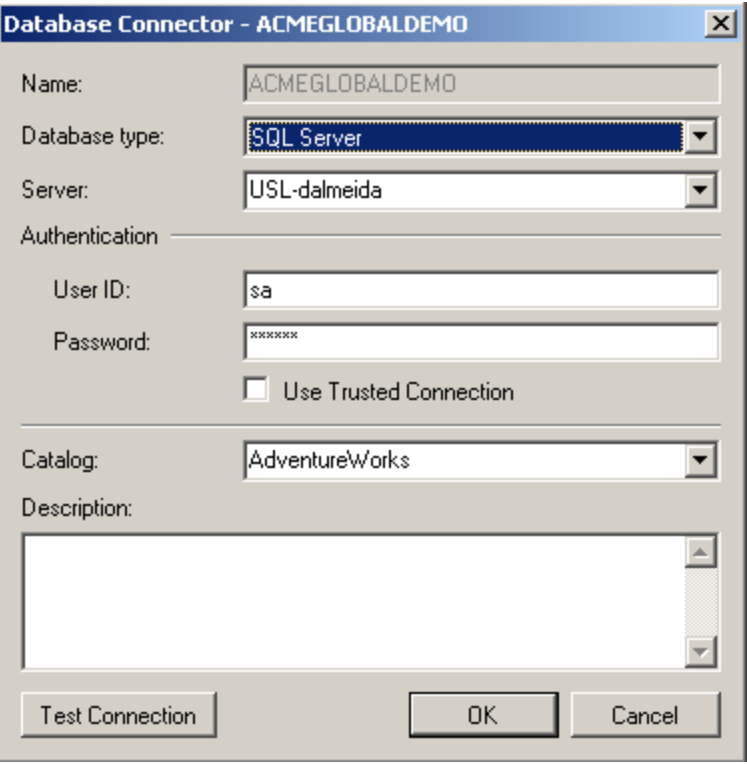

h) If migrating the BPM Studio Repository Databases, changes need to be made in BPM Studio **Configuration** 

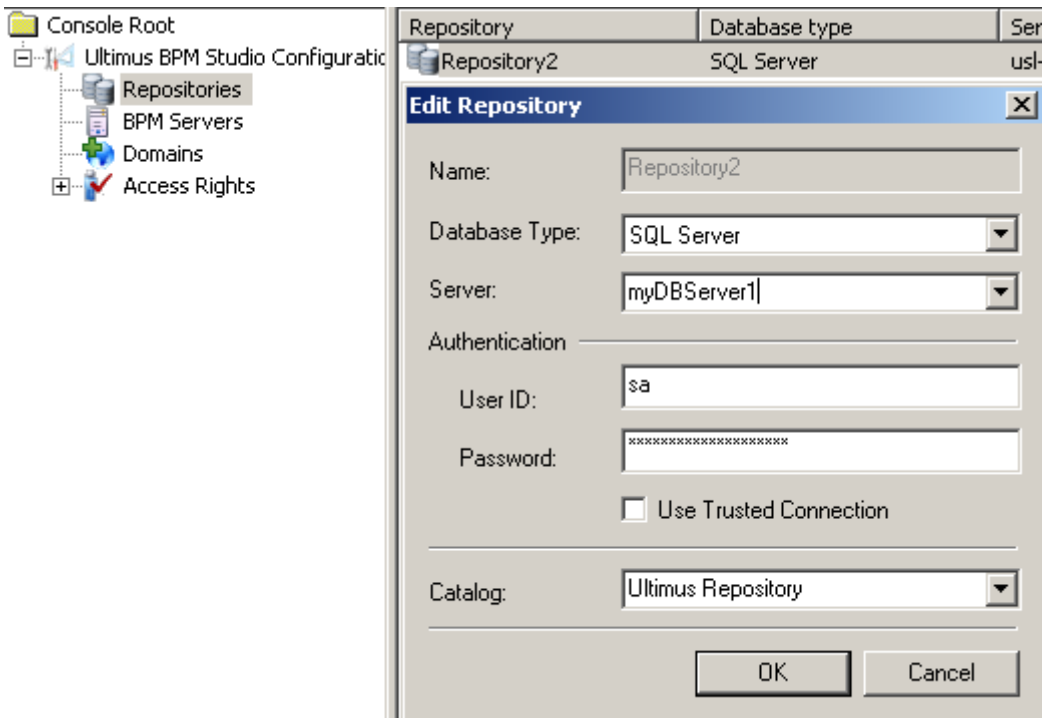

The Repository names should be preserved in the migration so that no additional configurations (such as giving access to all users) need to me changed.

#### **2) Switching the BPM Server**

- a) If migrating BOTH the SQL Server and BPM Server follow the rules in section 1 for the Database Portion. Install Ultimus BPM Suite (including CP) on new server and install it with new blank database. The same exact version of Ultimus BPM Server, including CP and SP should be installed on the new server before switching to the production database (for Example Ultimus 8.2 CP2)
- b) After installation is complete in Ultimus System Administrator go to settings and change the database to the one which you restored from the previous environment

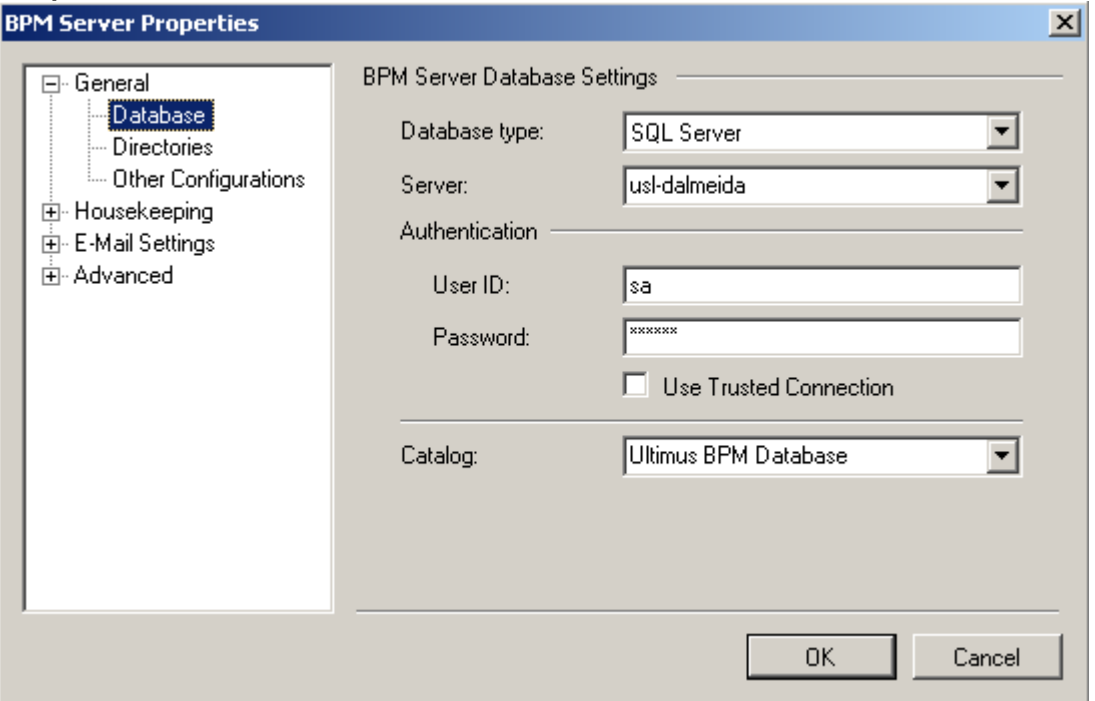

### c) Stop all Ultimus application, services and COM+ components

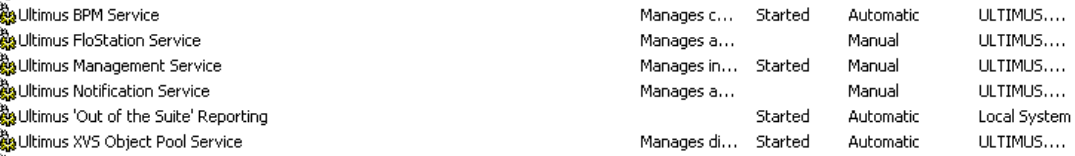

d) Define your connectors if you are using both in BPM Studio and Ultimus System Administrator

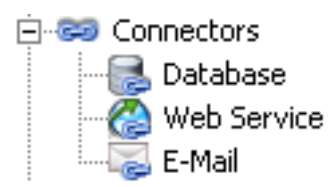

Once you restore the database the connectors will be loaded. What you need to do is edit them to point to the new database server if there was a change in the data source. This is explained in Session 1.i.

For BPM Studio, you can either re-create the connector, or you may copy the file UltimusConnectors.dat from the original BPM Studio Server's Ultimus Installation Folder (i.e. C:\Program Files\Ultimus Adaptive BPM Suite 8.2)

e) Copy your resource files if any from Ultimus folder\Resources\ and paste it in same folder on new BPM server.

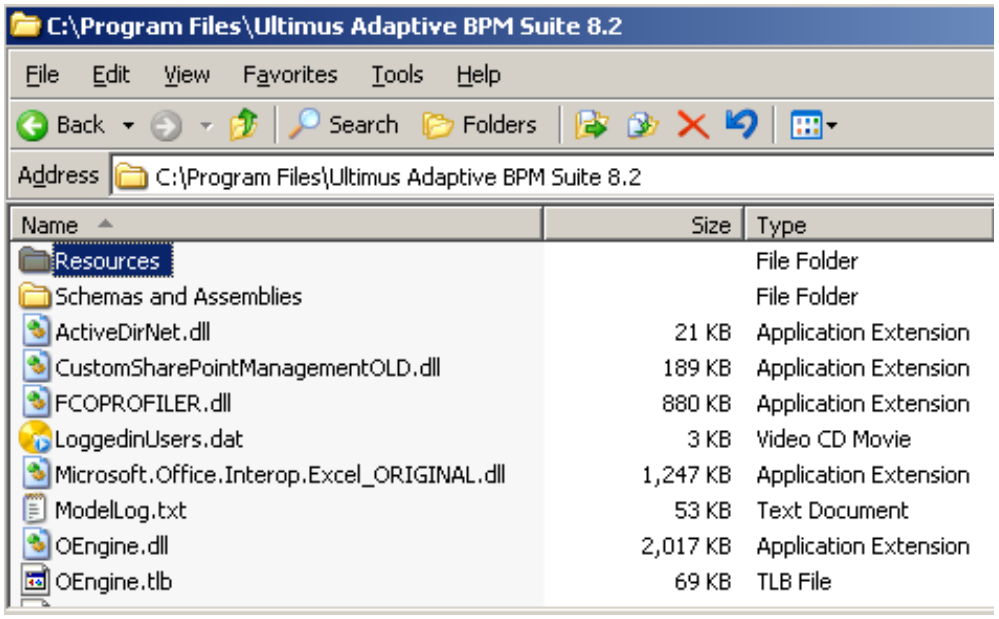

f) Flostation Groups need to be created on the new server identical to the original server.

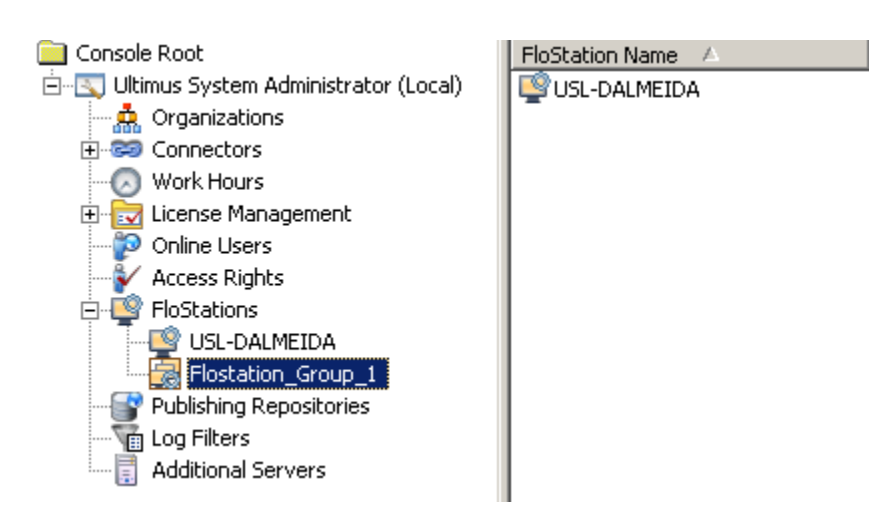

This is to ensure that all your Flobots running on FloStation Groups will complete properly. g) Configure the SharePoint site for the Ultimus Attachments:

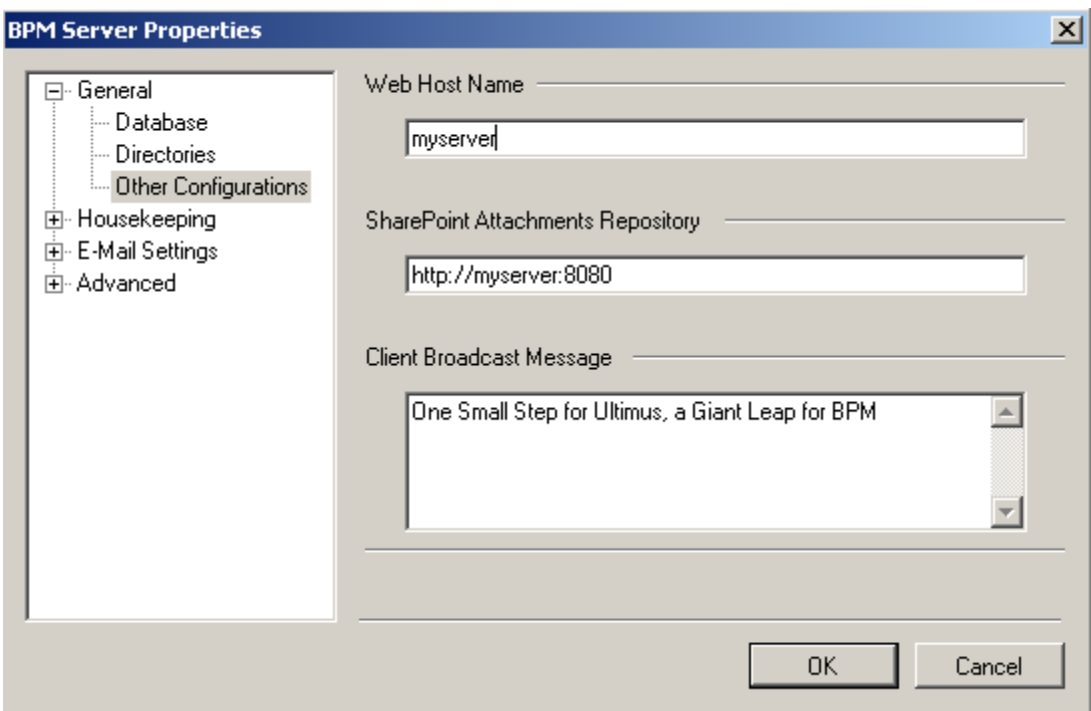

- g) or client users connecting to BPM Server using [http://BPMServer/ultweb/thinclient.aspx\)](http://bpmserver/ultweb/thinclient.aspx), an alert will need to be made to them noting there is a new client URL (because of the introduction of the new BPM Server and its new name). This may also be handled by re-directing the old URL to the new one.
- h) If BPM Studio Client is also reinstalled, it is important here to mention that the Repository names must be preserved throughout the migration

#### **Final Notes**

It is strongly recommended to keep original environments in place until it is determined that the new installation is working properly.